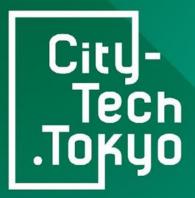

# Feb. 27-28 2023

## **Business Matching(Jublia) User Guide**

- Purpose of this material
- ✓ This document is a compilation of explanations focusing on points for business matching meeting setting up (Jublia).
- ✓ For the basic operation of Jublia, please refer to the manual in the first page after login.

City-Tech for a sustainable future

Creating with startups through open innovation: from Tokyo to the world

## Available to those who applied to use Jublia at the time of ticket purchase or exhibitor registration. There is a time lag of about one day until you get the login email

Flow from acceptance of use (=application) to confirmation of appointment \*Partly extracted from the Jublia website

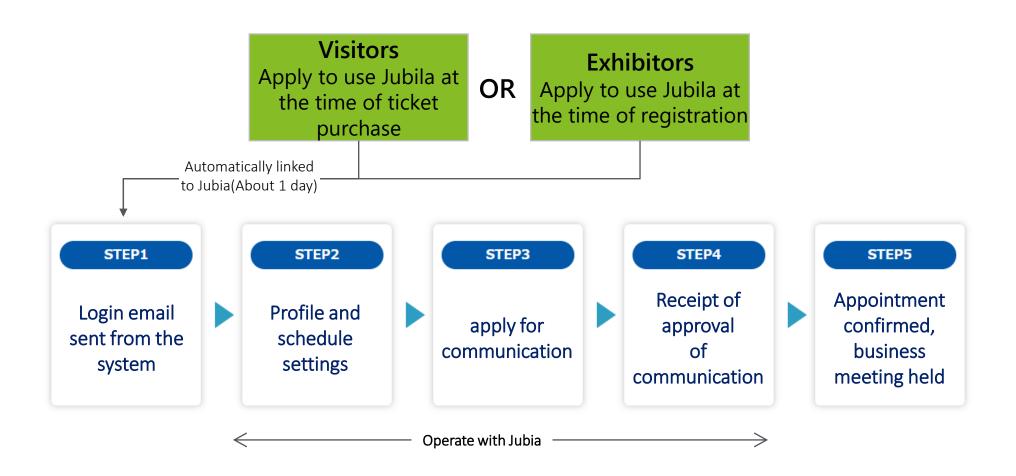

## There are two methods to log in to Jublia: Log in from your login email and Log in from the common login page

#### Log in methods to Jublia

■ Log in through the login email sent to the user

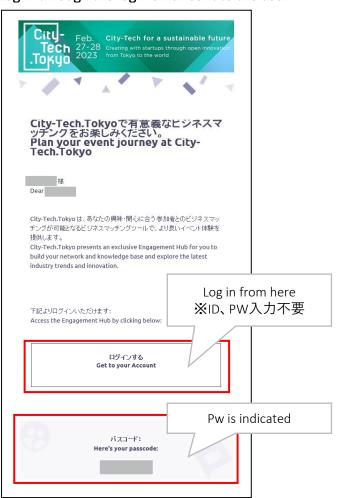

■ Log in from the common login page CityTech (jublia.com)

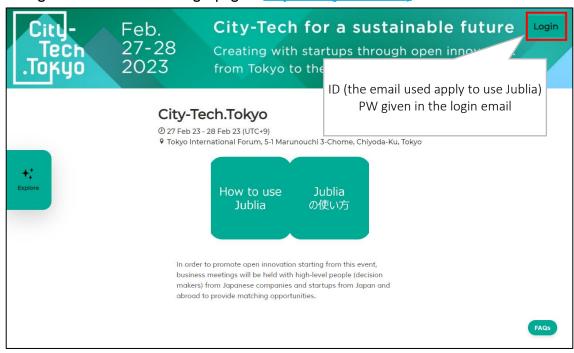

#### [Attention]

- Depending on the time of your application, there may be a time lag up to one day from the time you apply for Jublia till you receive the login email.
- There are cases where the login email is sent as spam box. Make sure that you are able to receive emails from <u>jublia@event-office.jp</u>

The first page after login. You can search for business partners and change profile settings. For other basic operation methods of Jublia, please check the buttons in the center of the page

First page after login

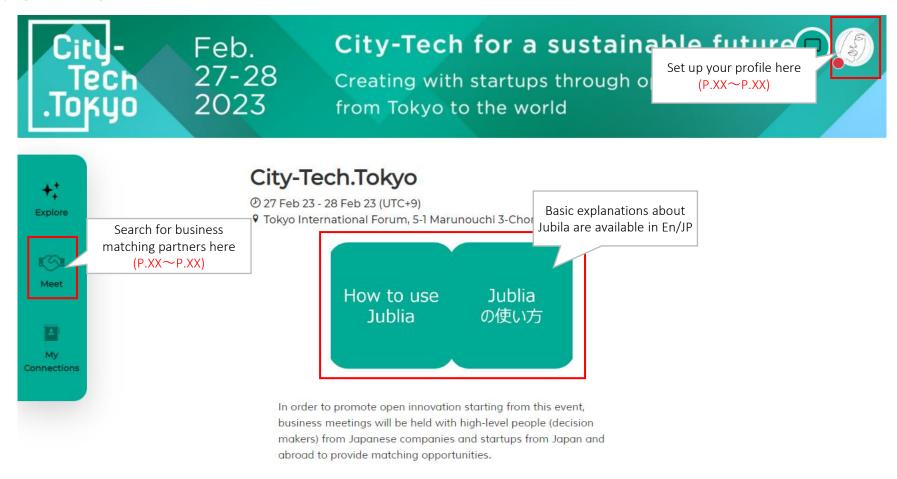

# Business matching partners search page. Check the profile of the registered event participants, and if you want to contact them, click Meet and apply for communication

Business matching partners search page

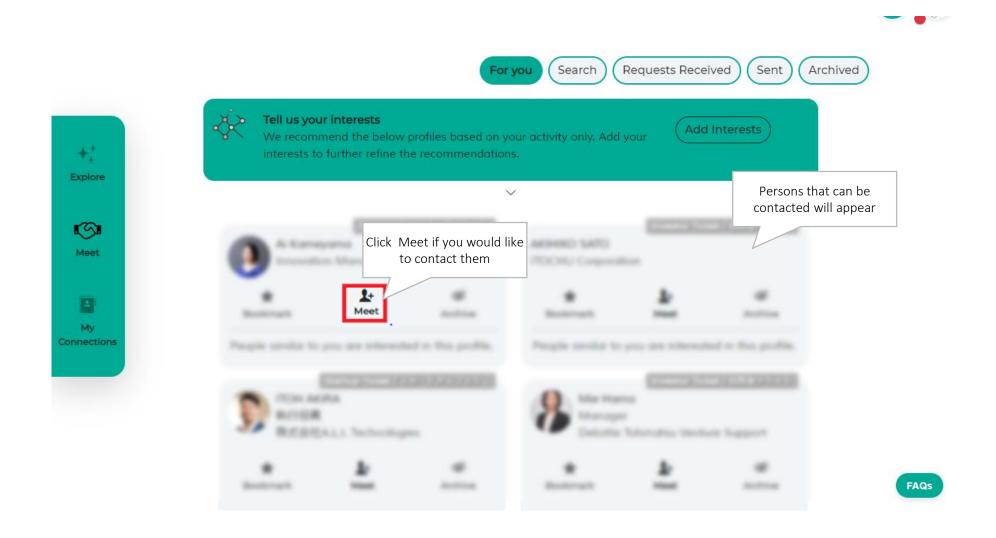

## There are two ways to apply for communication. Please use them according to your will. After applying, if the receiver approves, official communication will start

#### Communication method page

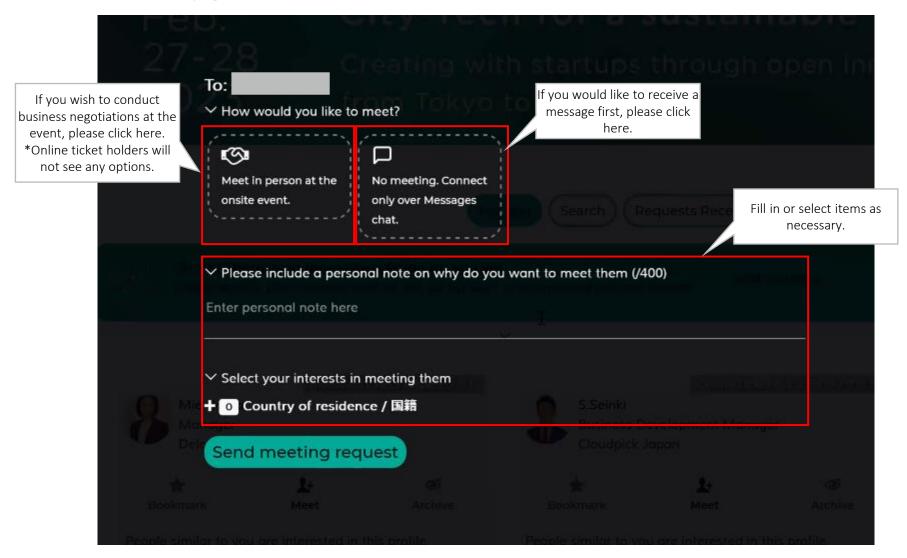

## Click 'My Profile' to go to the profile settings page

#### オプション設定画面

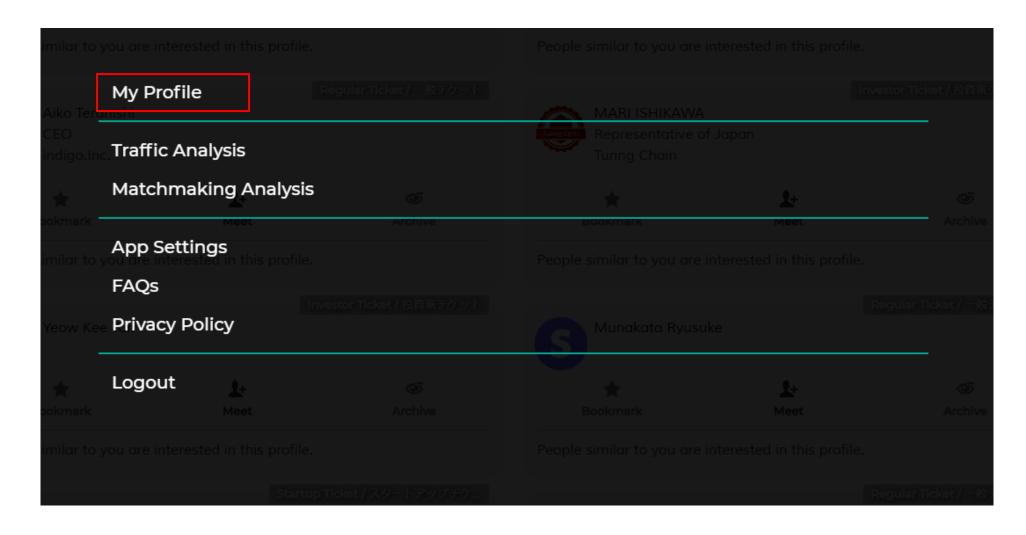

### Please update information on the profile setting page

More information will increase the probability of getting more business meetings

Profile setting page

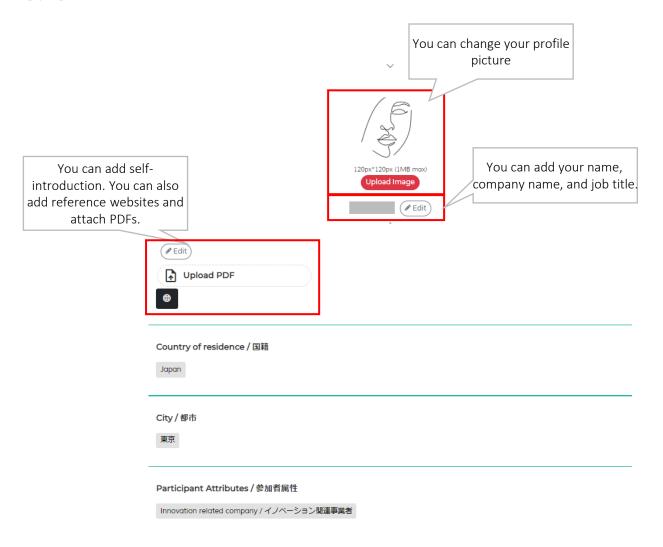

For inquiries regarding this document and business matching meetings, please contact below. Please note that it may take some time to reply

Inquiries about this manual

## City-Tech.Tokyo Business Matching Office (PiC: Tsukahara, Nagaishi)

Email: tokyo-globalevent@tohmatsu.co.jp

Opening hours\*: 10:00~17:00 (\*except Saturdays, Sundays & Holidays)